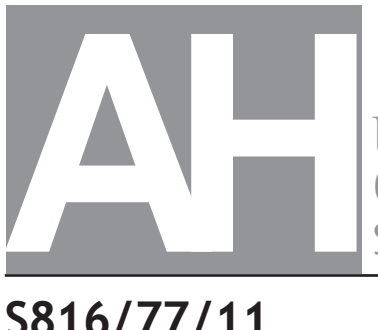

National Qualifications SPECIMEN ONLY

**S816/77/11**

**Computing Science**

Duration — 2 hours

**Total marks — 55**

**SECTION 1 — Software design and development — 35 marks**

Attempt ALL questions.

**Attempt EITHER Section 2 OR Section 3**

**SECTION 2 — Database design and development — 20 marks**

**SECTION 3 — Web design and development — 20 marks** 

## **You may use a calculator.**

Write your answers clearly in the answer booklet provided. In the answer booklet you must clearly identify the question number you are attempting.

Use **blue** or **black** ink.

Before leaving the examination room you must give your answer booklet to the Invigilator; if you do not, you may lose all the marks for this paper.

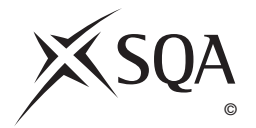

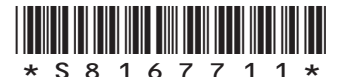

## **SECTION 1 — SOFTWARE DESIGN AND DEVELOPMENT — 35 marks MARKS**

## **Attempt ALL questions**

**1.** A DJ app allows users to create a playlist. The playlist is implemented using a double linked list.

The app provides an ADD SONG option.

When users select the ADD SONG option, a new node is added to the end of the playlist.

An example playlist is shown below. The head of this double linked list points to the node stored at memory location 218.

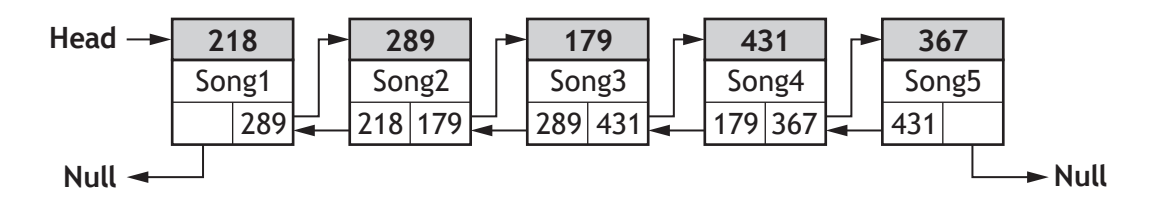

Describe the operations carried out on the double linked list when selecting the ADD SONG option. **3**

**2.** A program is used to process the details of 5000 marathon runners. Sample runner details are shown below.

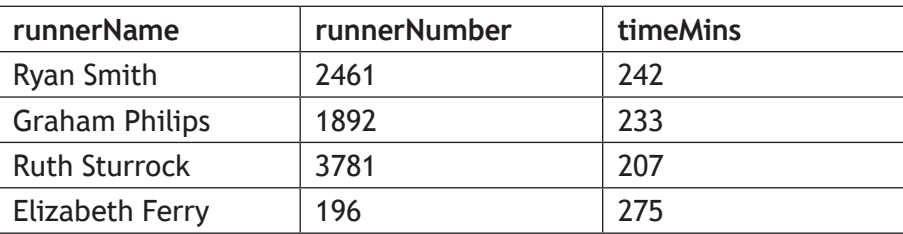

This program processes the details using an array of records based on the following record structure and array declaration.

```
RECORD Runner IS {STRING runnerName, INTEGER runnerNumber, 
INTEGER timeMins}
```
DECLARE athletes AS ARRAY OF Runner INITIALLY [{runnerName = "name", runnerNumber =  $0$ , timeMins =  $0$ }] \* 5000

The incomplete pseudocode below uses the bubble sort algorithm to sort the athletes array into ascending order of time.

- 1. set n = 4999
- 2. start conditional loop
- 3. set swapped = false
- 4. start fixed loop i = 0 to n−1
- 5. if \_\_\_\_\_\_\_\_\_\_\_\_\_\_ > \_\_\_\_\_\_\_\_\_\_\_\_\_\_\_ then
- 6. swap runner details
- 7. set swapped = true
- 8. end if
- 9. end fixed loop
- 10. set n = n − 1
- 11. end conditional loop when swapped = false
- (a) Write the condition needed at line 5 of the algorithm. (b) Explain why the variable  $n$  has been used in this sort. (c) An evaluation of the program would consider the efficiency of the code. Comment on the efficiency of the bubble sort algorithm used to sort the athletes array into ascending order of time. **2 1 2**

**3.** GlasgowGreen uses an object‑oriented program to track the use of hire vehicles across the city.

A simplified UML class diagram for the program is shown below.

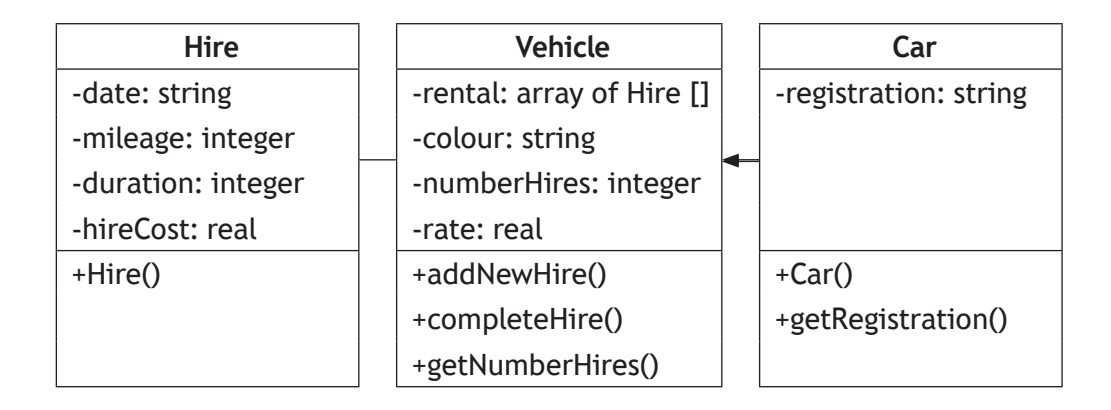

Some of the object-oriented code used in the program is shown below.

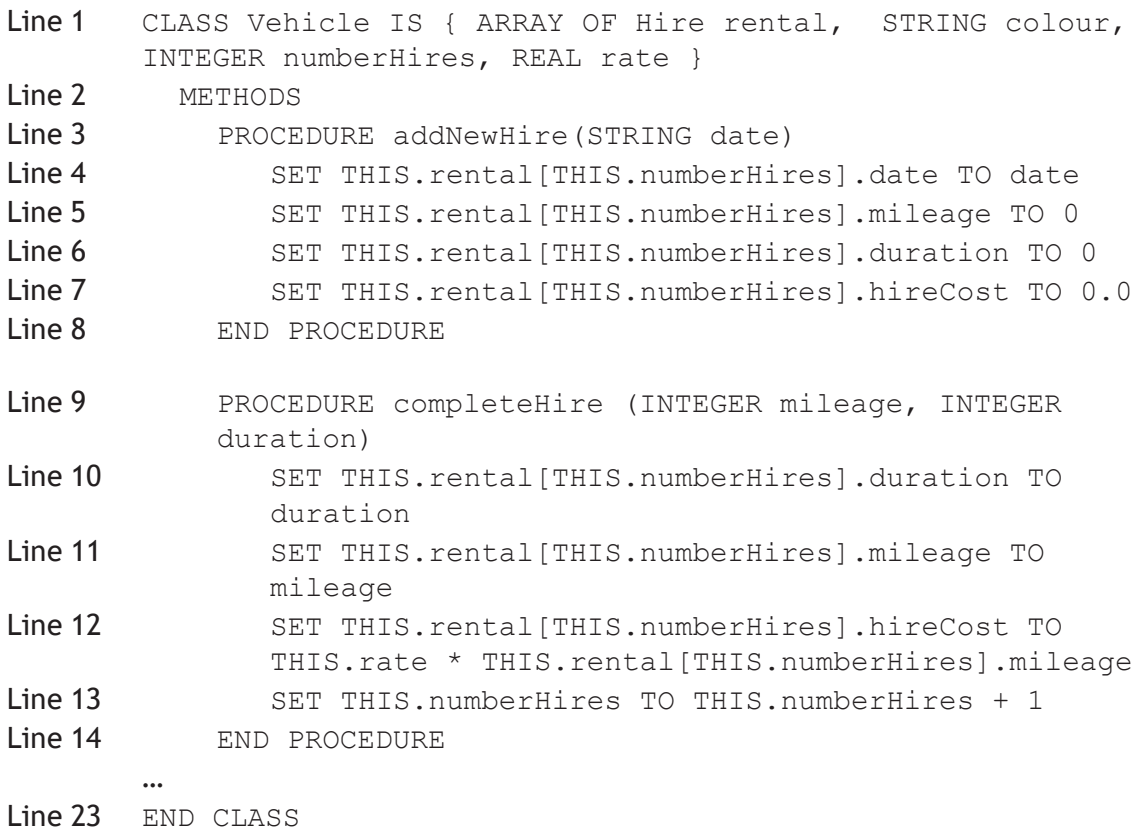

#### **MARKS**

## **3. (continued)**

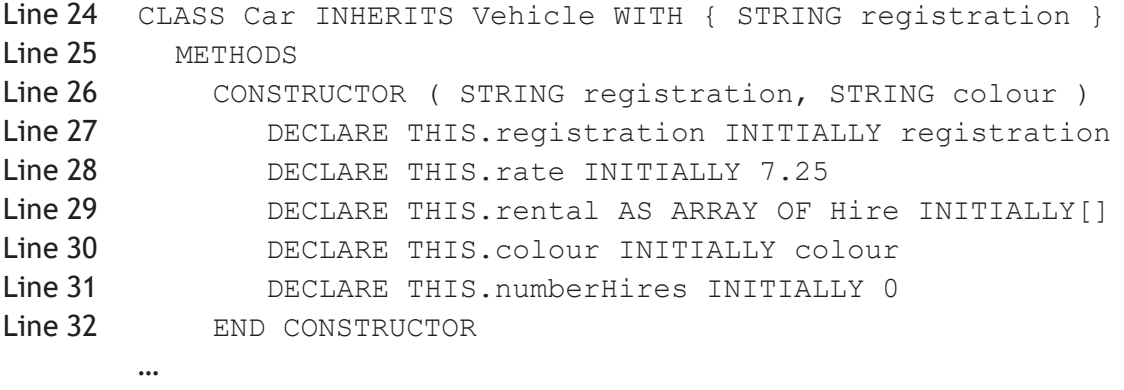

A Car object is instantiated using the following statement.

DECLARE car1 AS Car INITIALLY Car ("ABC123", "Red")

- (a) State what is stored in all of the instance variables of the  $card$  object upon instantiation.
- (b) Using appropriate object‑oriented terminology, explain why the following statement would be invalid.

```
SET carl.registration TO "DEF456"
```
(c) Vehicle hire across the city has proved to be very popular and GlasgowGreen has decided to expand the business by introducing pedal bikes for hire.

A second subclass of the Vehicle class called Bike must be added to the program.

- (i) Explain why the use of subclasses with inheritance will reduce the time needed to add the Bike class to the program.
- (ii) The  $B$ ike class will have one additional private property,  $b$ ikeID, which is a string value, and three additional public methods called  $Bike()$ , completeHire() and getBikeID().

Complete the UML class diagram to include the Bike class, showing all properties and methods. You need only display the name of each class in the existing UML class diagram.

**2**

**1**

**1**

**2**

**[Turn over**

## **3. (c) (continued)**

(iii) The variable vehicleArray is an array of Vehicle objects. This array stores the details of all the vehicles owned by GlasgowGreen.

An object of the Car class is stored in the vehicleArray in position 20.

Using appropriate object‑oriented terminology, explain why the following codes returns an error.

SET carReg TO vehicleArray[20].getRegistration()

**3**

(d) The variable bikeArray is an array of  $B$ ike objects. This array stores the details of the 125 bikes owned by GlasgowGreen.

GlasgowGreen wants to know the ID of the bike that has been hired most often.

Using a programming language of your choice, write the code to find and display the ID of the bike that has been hired most often.

**2**

**2**

- **4.** A block of flats has several software-controlled lifts to access all eight floors of the building. Users of the lifts have complained about waiting times. The developers of the existing control software have been asked to update the software to reduce waiting times for lift users.
	- (a) (i) Time estimates for the analysis and design stages of this project are listed below:
		- carry out feasibility study 2 days
		- produce requirements specification 3 days
		- design of data structures 2 days
		- design of software logic 4 days.

Both stages of design should take place at the same time.

Draw a Gantt chart for the analysis and design stages of the project.

- (ii) Explain why economic and technical feasibility must be considered before proceeding with any project.
- (b) Lifts in the building may be descending, ascending or stationary. In the example below, Lift 1 is ascending, Lift 3 and Lift 4 are descending and Lift 2 is stationary.

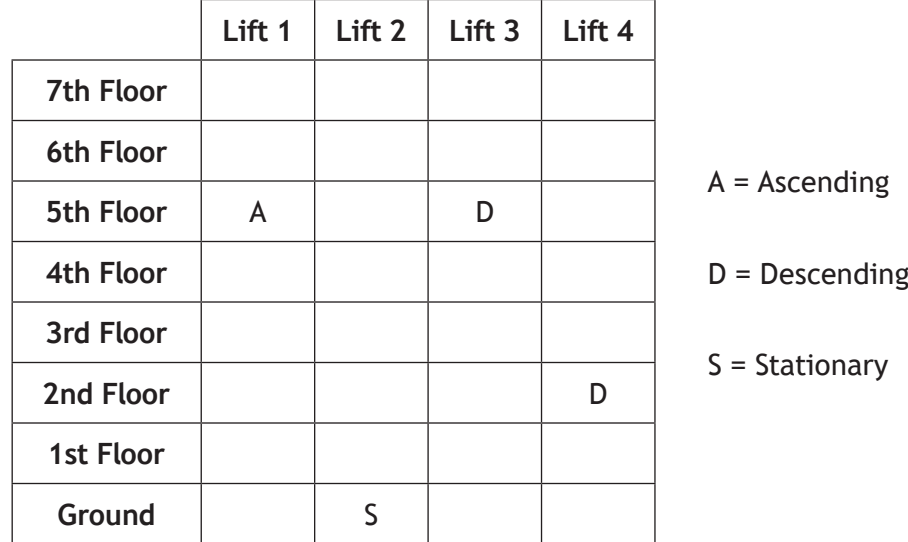

One possible implementation of the updated control software would make use of a 2-D array.

- (i) Using a programming language of your choice, declare a 2‑D array called lifts to store the lift details.
- (ii) Write code to assign the lifts to the four locations indicated above.

**1**

#### **4. (b) (continued)**

(iii) Code will be used to find the nearest lift for any floor whenever the up or down button is pressed by the user.

The user inputs will be stored in two variables, floor and direction. Details of these variables are provided in the table below.

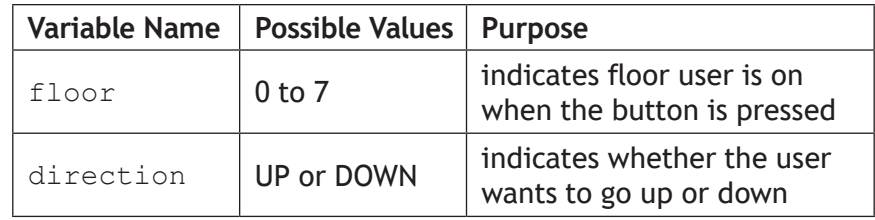

The software will calculate how far away all suitable lifts are from the user's floor and store these results in a 1‑D array called distance. Unsuitable lifts will be assigned the value 99.

Using the lift details in part (b), when a user on the third floor presses the DOWN button the following logic is applied.

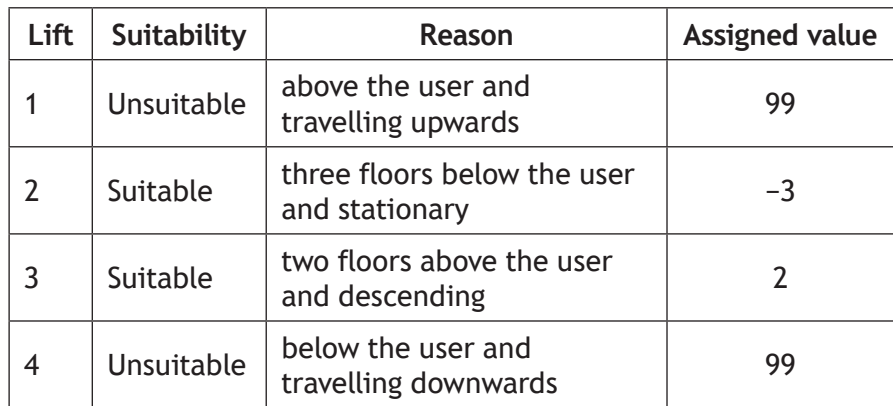

These results would be stored in a 1‑D array called distance, as shown below.

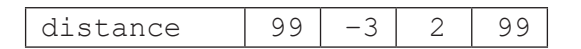

Using pseudocode, design an algorithm to calculate and store the correct results in the distance array for a single user, on any floor, travelling in either direction.

- (iv) Using pseudocode, design an algorithm that will find and display the number of the nearest lift using the values in the distance array.
- (c) Describe the difference between usability testing with prototypes and end‑user testing.

**2**

**4**

# **SECTION 2 — DATABASE DESIGN AND DEVELOPMENT — 20 marks Attempt ALL questions**

**5.** The structure of a relational database is shown below.

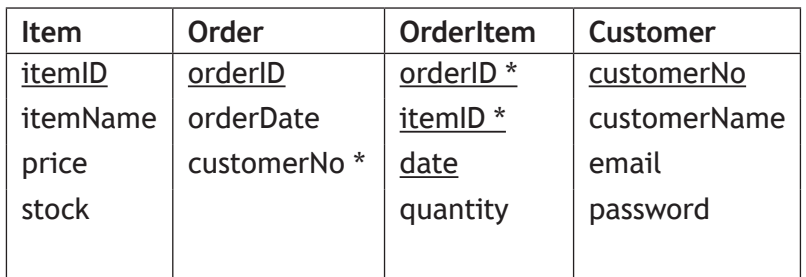

A sample record from the Order table is shown below.

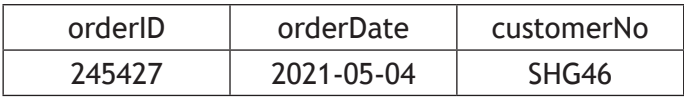

The following restrictions apply to the Order table:

- A unique  $\circ$  rderID is automatically generated by the system whenever a new order is received.
- When customers open an account with the company, they are allocated a unique customerNo that consists of 5 characters.
- All orders must have an orderDate.

Write the SQL statement used to create the structure of the Order table.

**3**

**6.** EcoVenture is a walking club. The club website allows registered walkers to record details about walking routes they complete.

Data about the walkers and their completed walking routes is stored in a database with four related tables. The attributes in each table are listed below.

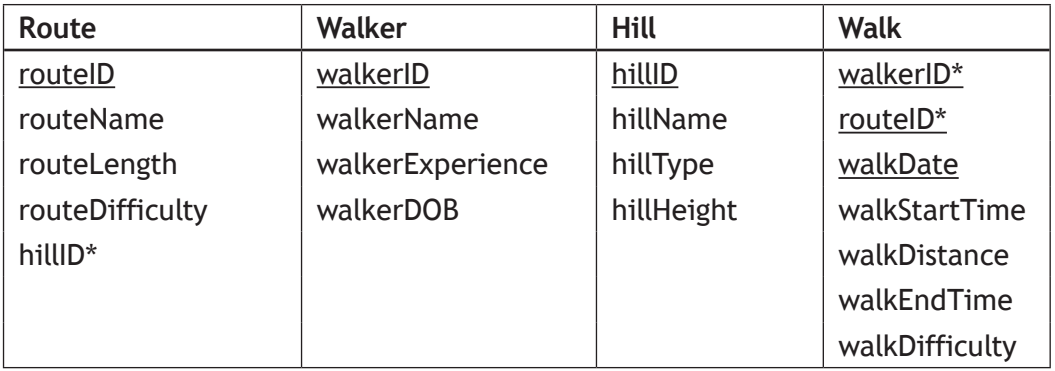

Explain why the Walk table would benefit from the introduction of a surrogate key.

**7.** ParkNess manages six car parks in Inverness city centre using a database-driven website.

Drivers can use the ParkNess app to pay for their parking by providing the licence plate of their car and details of their bank payment card.

The UML use case diagram below illustrates the functionality of the ParkNess app.

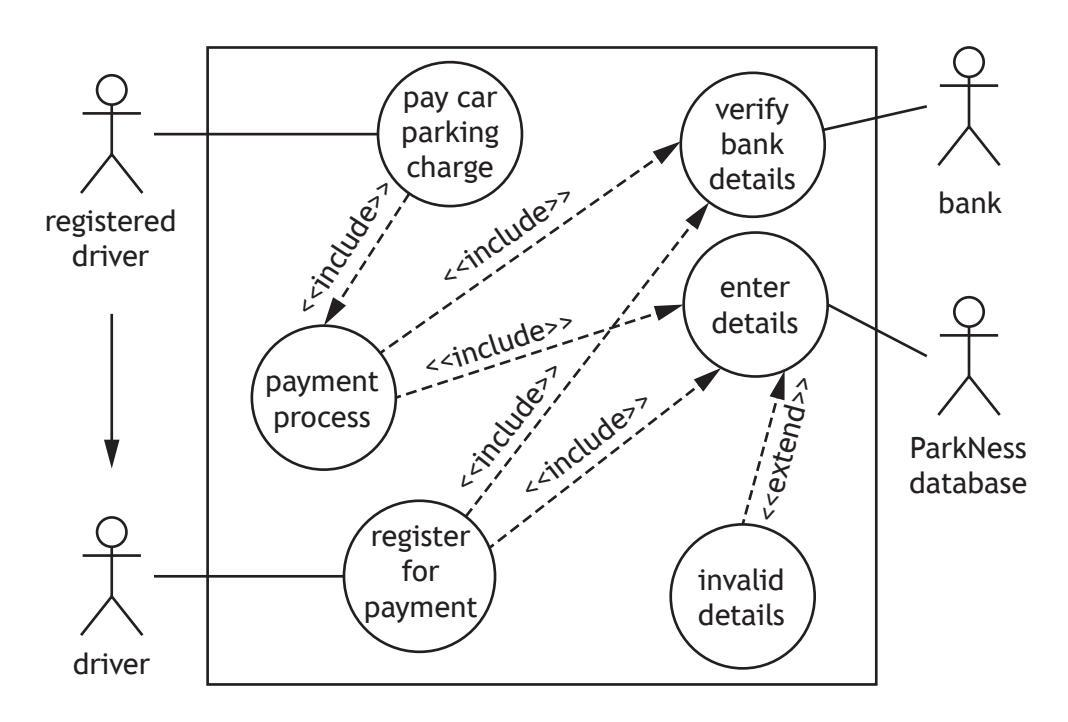

- (a) (i) Describe the relationship between the actors 'driver' and 'registered driver'.
	- (ii) Describe the use of the 'extend' relationship between the 'enter details' and 'invalid details' use cases.

## **7. (continued)**

ParkNess makes use of Automatic Number Plate Recognition to record the licence plates of parked cars. Each parking space has a sensor that records whether it is occupied. The records for every parking space in the car parks are stored in a relational database. The structure of the database is shown below.

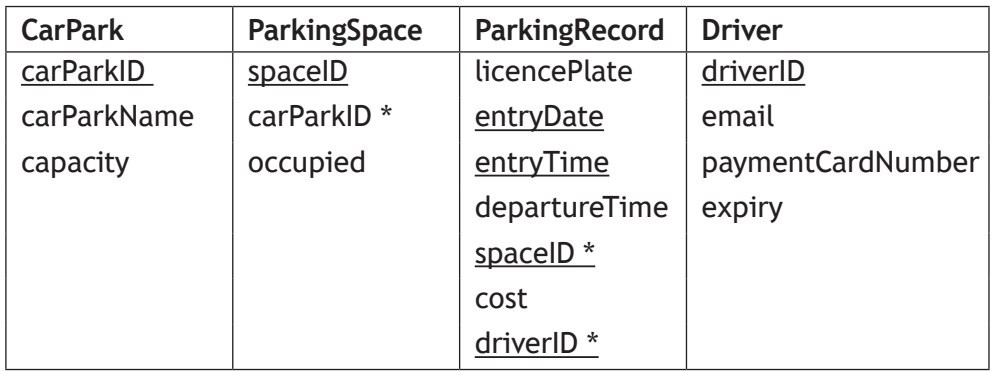

(b) The entity-relationship diagram for this database is shown below.

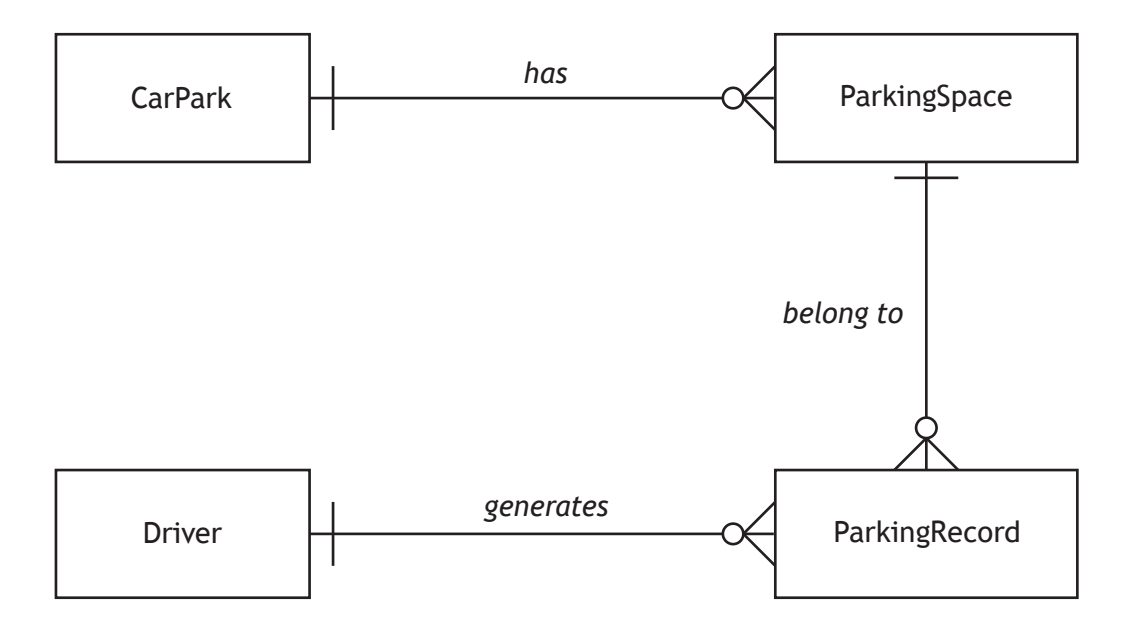

- (i) State whether each entity in this entity-relationship diagram is strong or weak.
- (ii) Describe the relationship participation between the ParkingSpace and ParkingRecord entities.

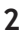

**2**

**[Turn over**

**1**

## **7. (continued)**

Sample data to be stored in each table of the database is shown below.

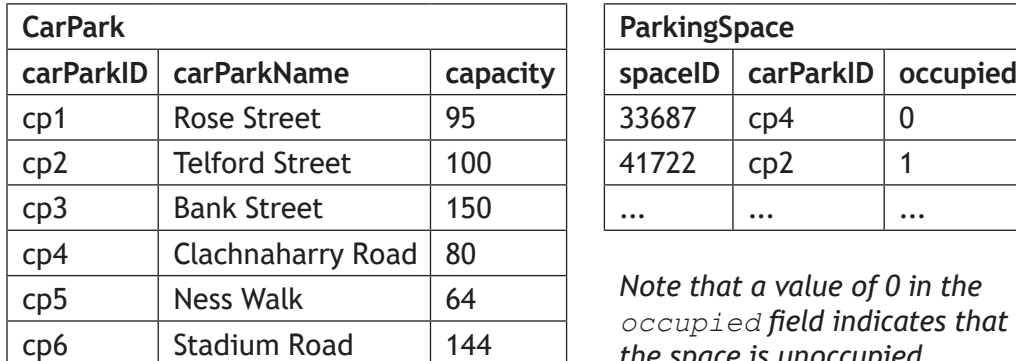

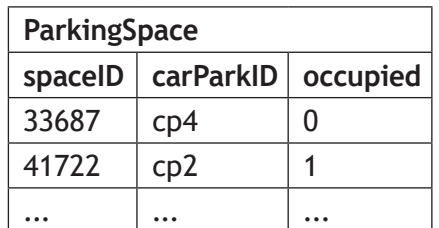

*Note that a value of 0 in the occupied field indicates that the space is unoccupied.*

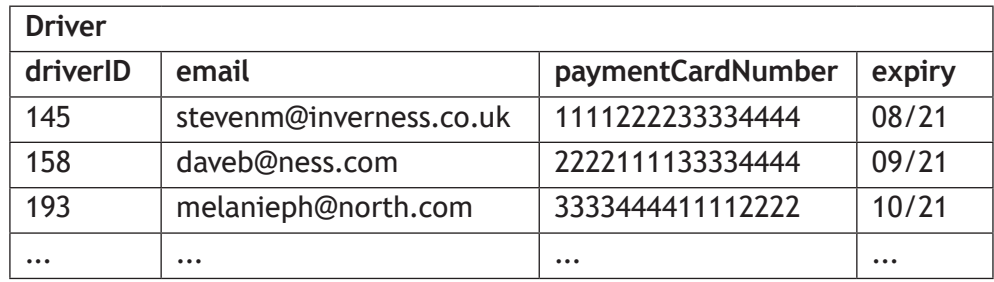

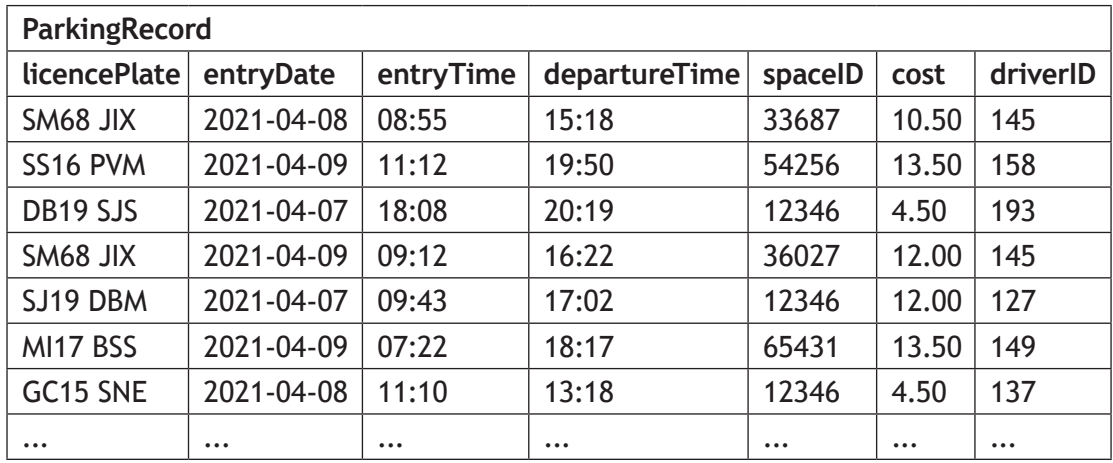

(c) Describe the output produced from the following query.

```
SELECT spaceID
FROM ParkingSpace
WHERE NOT carParkID = "cp4"
AND occupied = 0;
```
#### **7. (continued)**

(d) (i) The SQL query below is used to display details of those drivers who parked in a ParkNess car park at least 10 times during April 2021.

```
SELECT email, licencePlate, COUNT(*) AS [Number of 
Occasions]
FROM Driver, ParkingRecord
WHERE Driver.driverID = ParkingRecord.driverID
AND
GROUP BY email, licencePlate
```
Using appropriate Advanced Higher operators, write the missing conditions needed to complete this query.

(ii) Andrew works near the Rose Street and Bank Street car parks.

The SQL query below is used to show the name of these two car parks along with the number of available spaces in each car park.

```
SELECT carParkName, capacity - COUNT(*) AS [Spaces 
Available]
FROM CarPark, ParkingSpace
WHERE CarPark.carParkID = ParkingSpace.carParkID
AND
GROUP BY carParkName;
```
Using the IN operator, write a condition needed to complete the AND clause of this query.

**1**

**2**

**[Turn over**

 $\overline{\phantom{0}}$  ;

## **7. (continued) MARKS**

**3**

(e) ParkNess uses a SQL query to display details of individual parking spaces from all car parks other than the Ness Walk car park.

Each parking space displayed by the query has a total income which is more than twice the income generated from all the parking spaces in the Ness Walk car park that were used between 14 and 26 April 2021 inclusive.

Complete the design of this query by writing the missing parts labelled A, B and C of the query design below.

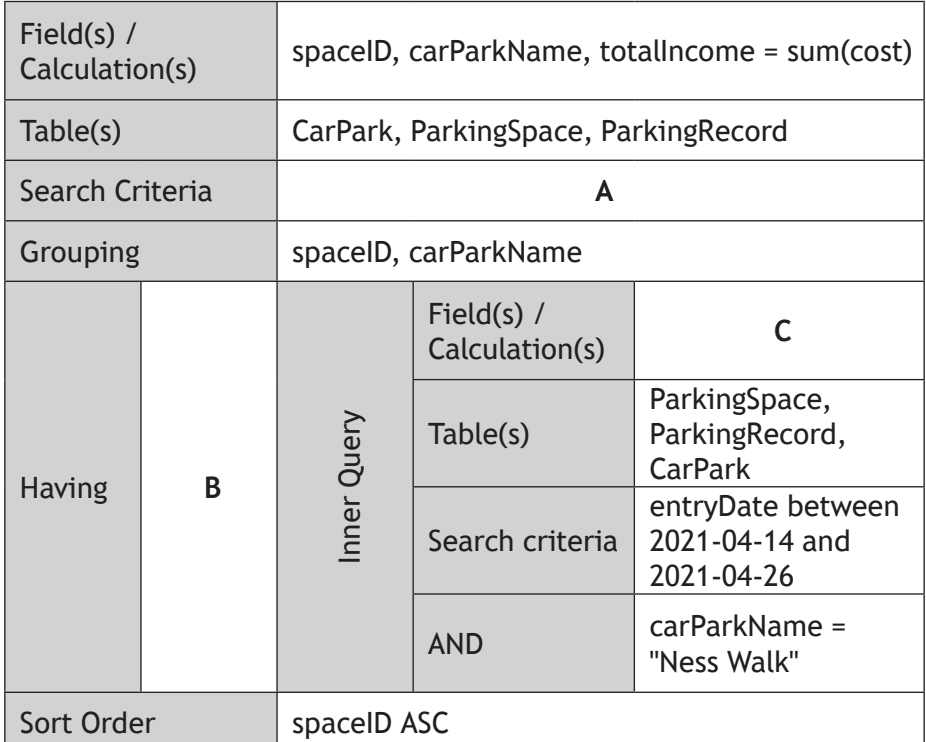

(f) Before using the car park for the first time, drivers have to register using an online form.

An extract of the HTML form code is shown below.

```
<input type="text" id="driverID" name="driverID" required>
<input type="email" id="email" name="email" required>
<input type="text" id="paymentCardNumber" 
name="paymentCardNumber" required>
<input type="text" id="expiry" name="expiry" required>
<input type="submit" value="Submit"> </form>
```
- (i) Explain the use of required in the code above.
- (ii) Describe how code would be used to ensure the paymentCardNumber is exactly 16 characters long.

**1**

**2**

## **SECTION 3 — WEB DESIGN AND DEVELOPMENT — 20 marks**

## **Attempt ALL questions**

**8.** A dynamic website can display statistical information based on historical weather data collected from a weather station.

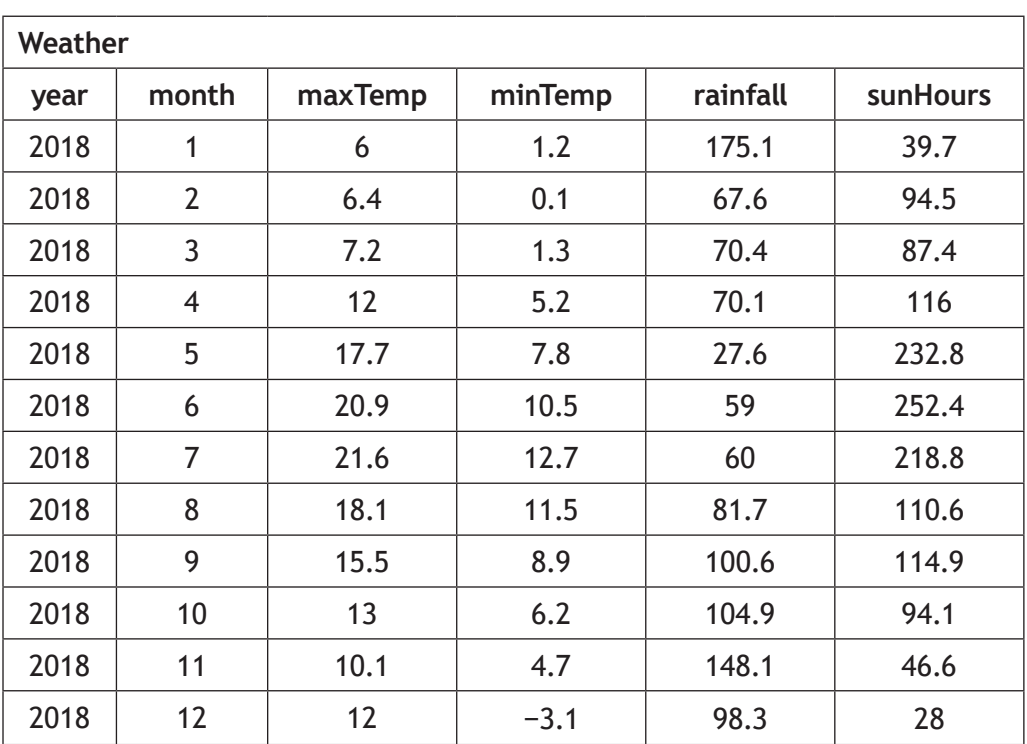

Draw the output generated by the following server-side code.

```
$sql = "SELECT month, sunHours FROM Weather WHERE sunHours 
BETWEEN 200 AND 250";
$result = mysqli_query($conn, $sql);
echo "<table><tr><th> Month </th><th> Hours of Sunshine
\langle /th>\langle/tr>";
while($row = mysqli fetch array($result)) {
     echo "<tr>
                <td>" .$row['month']. "</td>
                 <td>" .$row['sunHours']. "</td>
           \langle/tr>";
}
echo "</table>";
```
**[Turn over**

**9.** A new website called Stray Tracks allows music fans to store and share details of their music collections with other users of the website.

When browsing a user's music collection, a gallery of album covers is displayed. The gallery layout is controlled using a media query.

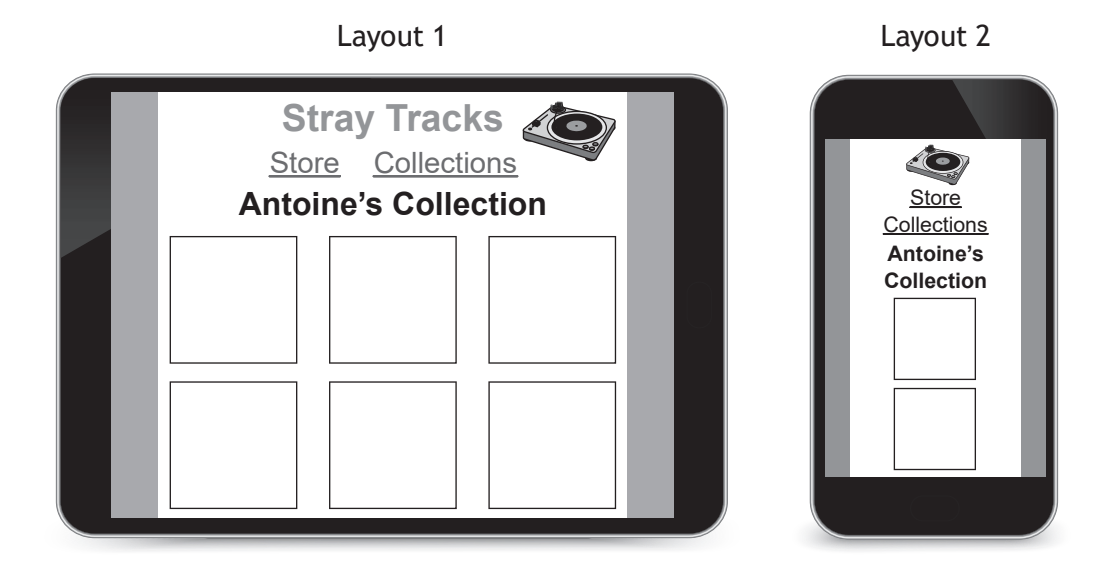

Some of the incomplete CSS and HTML code used to produce these layouts is shown below.

## **CSS**

```
…
body{margin:auto;}
nav {height:35px;}
h1 {display:inline; font-size:28px;}
nav ul li {width:150px; height:20px; font-size:16pt; 
float:left;}
@media screen and (max-width: 460px) {
    nav {height:70px;}
    nav ul li {width:100%; font-size:8pt;}
    …
}
```
## **HTML**

```
<header><h1 id="mainHeading"> Stray Tracks </h1><header>
<nav><ul><li> <a href="store.html"> Store </a></li>
<li><a href="collections.html"> Collections </a></li></ul>
\langle/nav\rangle
```
- (a) Describe when the media query would be used to generate Layout 2.
- (b) Explain why the nav height value is larger in the media query than in the rule nav {height:35px;}.
- (c) Explain, making reference to the main heading, Stray Tracks, why the CSS is incomplete.

**1**

- **10.** Green's Autos offers a wide range of cars for sale and provides a range of car servicing, testing and repairs. They manage this using a database-driven website.
	- (a) Customers can pay for any servicing carried out using the company's databasedriven website by providing the licence plate of their car and details of their bank payment card.

The UML use case diagram below illustrates the functionality of the car service payment facility.

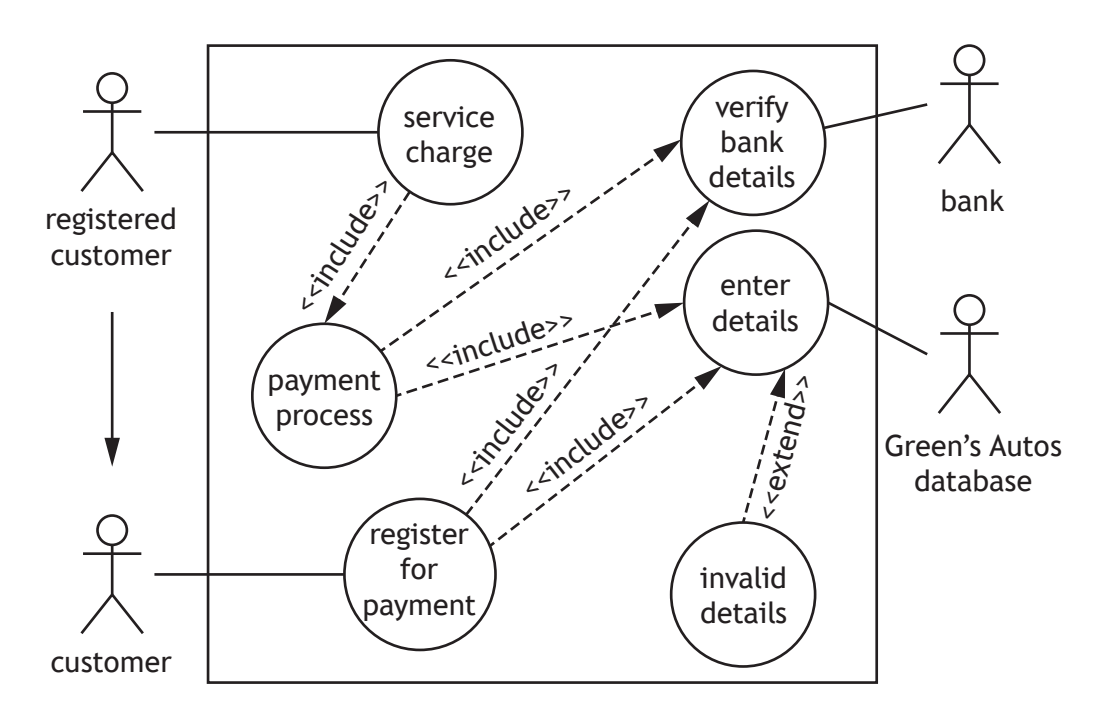

- (i) Describe the relationship between the actors 'customer' and 'registered customer'.
- (ii) Describe the use of the 'extend' relationship between the 'enter details' and 'invalid details' use cases.

**1**

**1**

**[Turn over**

## **10. (continued)**

(b) Green's Autos website also allows customers to search for details of cars for sale. The page below shows the results of one such search.

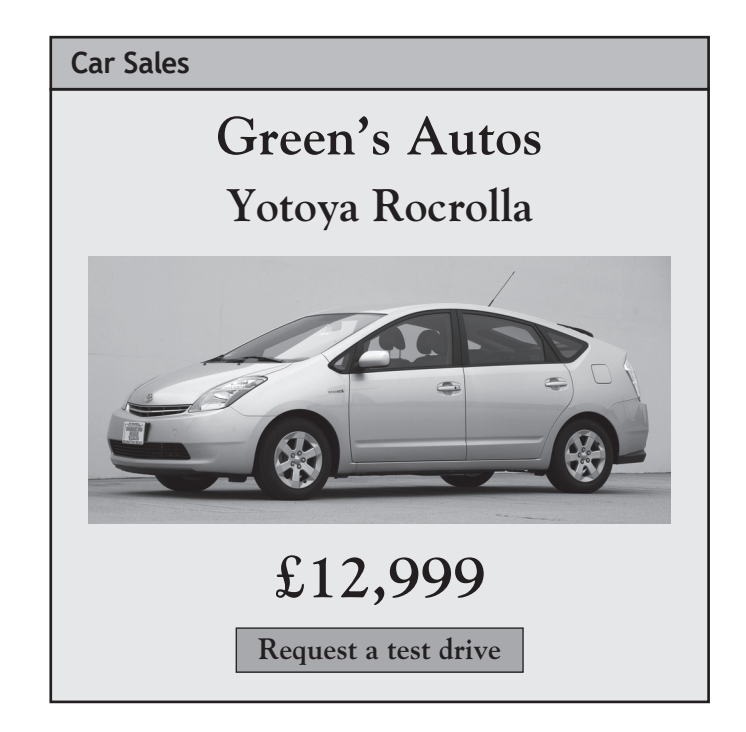

To request a test drive for the car being viewed, the customer clicks the 'Request a test drive' button. This loads a new page with the online form shown below. The customer then provides each of the details in the form.

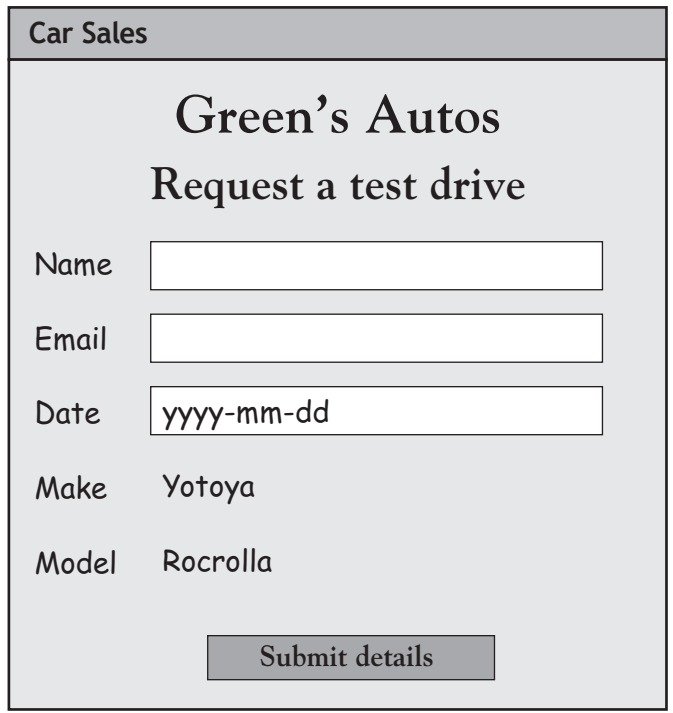

(i) Write the HTML  $\leq$  form> statement used to submit the form details securely to the server-side script called requestConfirm.php. **2** 

**1**

## **10. (b) (continued)**

(ii) Write the HTML statement used to generate the part of the form shown below.

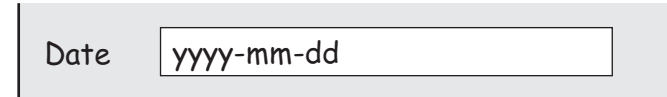

(c) (i) The PHP script requestConfirm.php generates a seperate 'Confirm Page' of the website shown below. This is used to confirm that the customer's test drive request has been received.

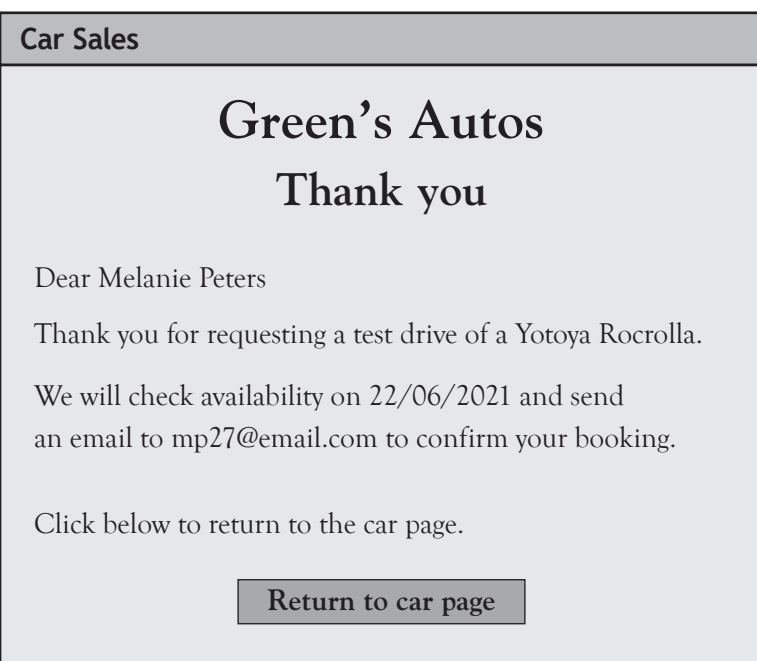

Explain the term session variables, making reference to the page above.

- (ii) The PHP script requestConfirm.php also forms a connection with the secure database server by performing the following tasks.
	- (1) Assign the connection details to server-side variables
	- (2) Create a connection called \$conn with the secure database

Write the PHP code required to perform these two tasks. Your code should make use of the connection details below:

- $•$  server name =  $serv1a$
- username = root
- $\bullet$  password =  $AOS20$
- database = TestDrive

**2**

## **10. (continued)**

- (d) (i) Once a connection has been created, details of a customer's test drive request are assigned to three variables:
	- \$customerName
	- \$email
	- \$startDate

The values in these variables will then be stored in a database table called ClientTD48. The structure of this table is shown below.

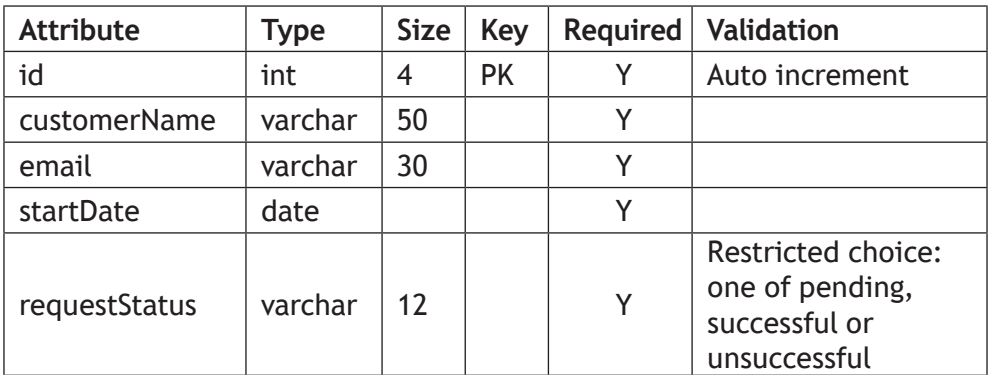

A single query is used to:

- store the details of a customer's test drive request in a new record of the ClientTD48 table
- assign the initial value 'pending' to the requestStatus field of this new record.

Write the SQL statement for this query. **2**

### **10. (d) (continued)**

(ii) The variable  $\frac{1}{5}$  result is generated. It contains the following data.

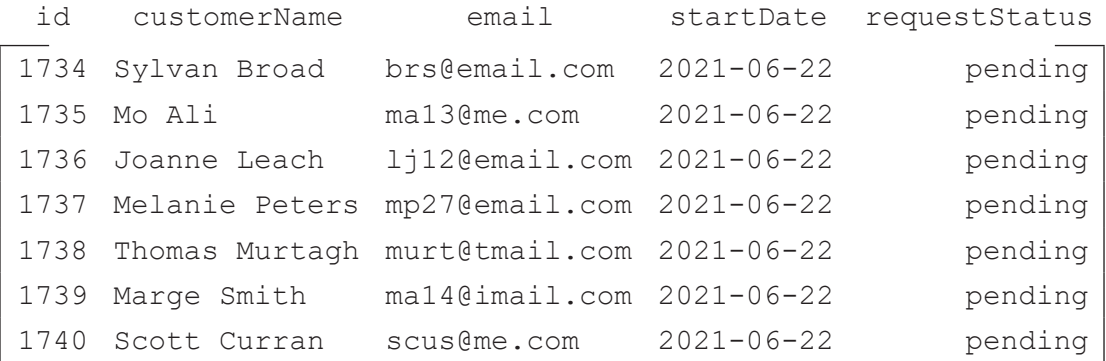

A maximum of five test drives is permitted on any given date.

Server-side code is used to set the requestStatus field of the ClientTD48 table to 'successful' for the first five requests for any given date or 'unsuccessful' for all additional requests.

Using pseudocode, design an algorithm to process the  $\frac{1}{2}$  result variable and amend the requestStatus field of each relevant record in the ClientTD48 table appropriately.

(e) All stored session data associated with a test drive request should be deleted as soon as the user has completed the session.

State how this can be achieved.

**[END OF SECTION 3]**

## **[END OF SPECIMEN QUESTION PAPER]**

*Acknowledgement of copyright*

Question 9 Image is taken from PNGkey. Reproduced under Creative Commons.

Question 10 Editorial Credit: Jose Gil/shutterstock.com

**3**

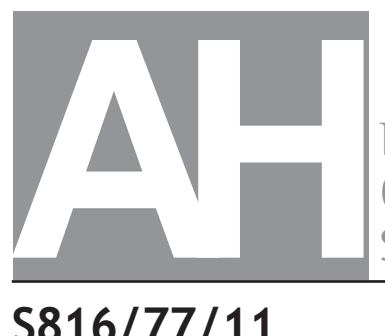

National **Qualifications** SPECIMEN ONLY

**S816/77/11 Computing Science**

# Marking Instructions

These marking instructions have been provided to show how SQA would mark this specimen question paper.

The information in this publication may be reproduced to support SQA qualifications only on a non-commercial basis. If it is reproduced, SQA should be clearly acknowledged as the source. If it is to be used for any other purpose, written permission must be obtained from permissions@sqa.org.uk.

Where the publication includes materials from sources other than SQA (ie secondary copyright), this material should only be reproduced for the purposes of examination or assessment. If it needs to be reproduced for any other purpose it is the user's responsibility to obtain the necessary copyright clearance.

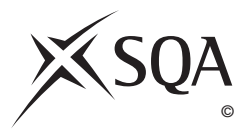

## **General marking principles for Advanced Higher Computing Science**

This information is provided to help you understand the general principles you must apply when marking candidate responses to questions in this paper. These principles must be read in conjunction with the detailed marking instructions, which identify the key features required in candidate responses.

- **(a)** Marks for each candidate response must **always** be assigned in line with these general marking principles and the detailed marking instructions for this assessment.
- **(b)** Always use positive marking. This means candidates accumulate marks for the demonstration of relevant skills, knowledge and understanding; marks are not deducted.
- **(c)** If a candidate response is not covered by either the principles or detailed marking instructions, and you are uncertain how to assess it, you must seek guidance from your team leader.
- **(d)** Award marks regardless of spelling, as long as the meaning is unambiguous. This applies to all responses, including code. Award marks as per the detailed marking instructions, regardless of syntax errors, if the intention of the coding is clear.
- **(e)** For questions where candidates are asked to design or write code, a sample response is shown in the detailed marking instructions. This will not be the only valid response. You must use the detailed marking instructions and additional guidance to ensure that you consider alternative approaches and nuances of different programming languages. If in doubt you should refer to your team leader.
- **(f)** If a candidate scores through a response and makes a further attempt, you should only mark the further attempt. If no further attempt is made and the original is legible, you should mark the original response.
- **(g)** Where an incorrect response is carried forward and used correctly in a following part of the question, you should give credit for subsequent responses that are correct with regard to the original error. Candidates should not be penalised more than once for the same error.
- **(h)** Only award marks for a valid response to the question asked. Where candidates are asked to:
	- **Identify**, **name**, **give** or **state,** they need only name or present in brief form.
	- **describe**, they must provide a statement or structure of characteristics and/or features. This will be more than an outline or a list. It may refer to, for example, a concept, process, experiment, situation, or facts, in the context of and appropriate to the question. Candidates must make the same number of factual/appropriate points as there are marks available in the question.
	- **explain**, they must relate cause and/or effect and/or make relationships between things clear, in the context of the question or a specific area within the question.
	- **write code,** they must write recognisable code, not prose nor a diagram.
	- **design,** they must use a design technique appropriate to the problem. Award marks as per the detailed marking instructions, regardless of errors in the exemplification of the technique, if the intention of the design is clear.
- **(i)** In the detailed marking instructions, if a word is underlined then it is essential; if a word is in brackets() then it is not essential. Words separated by / are alternatives.

## **Marking instructions for each question**

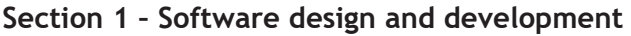

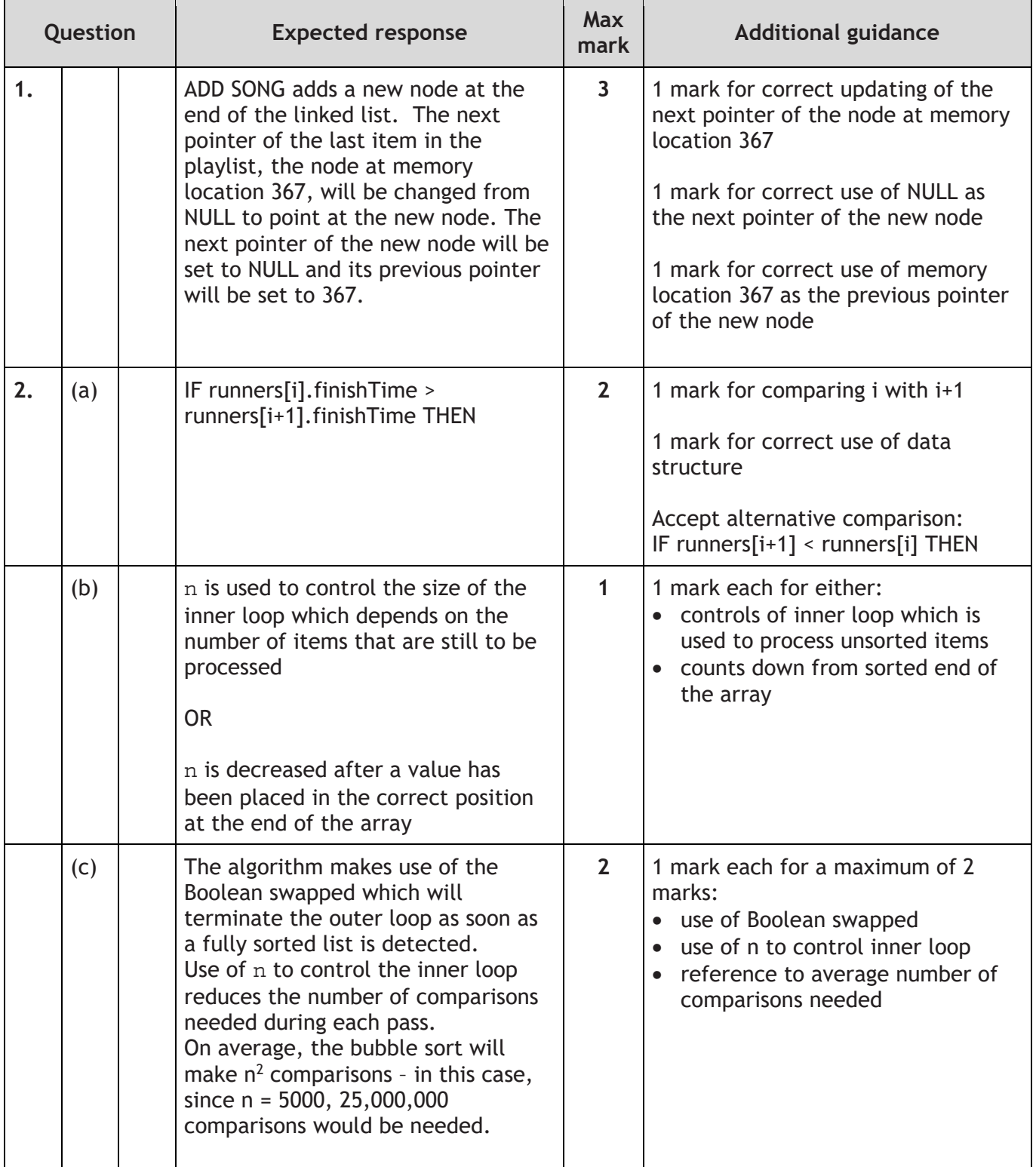

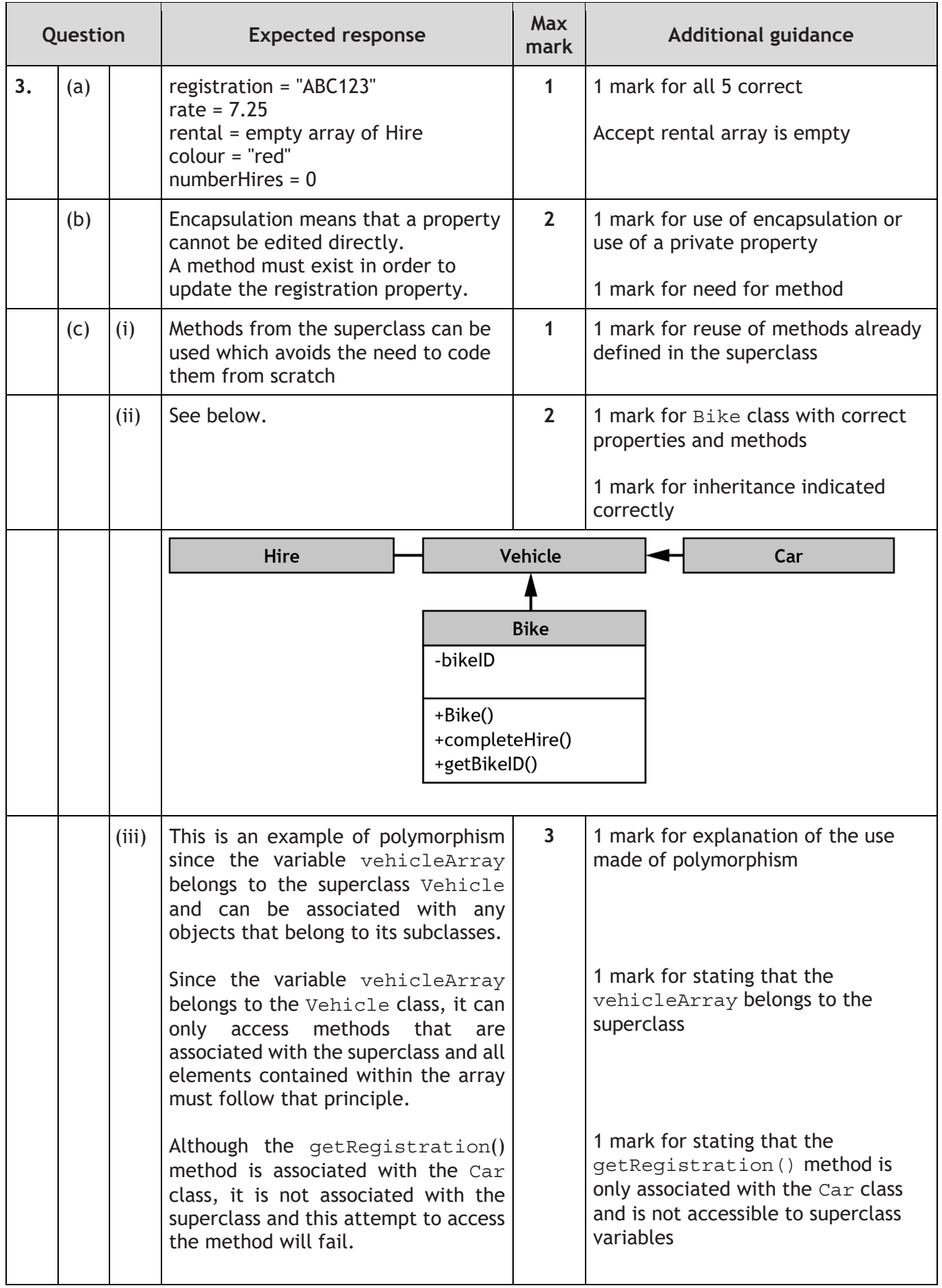

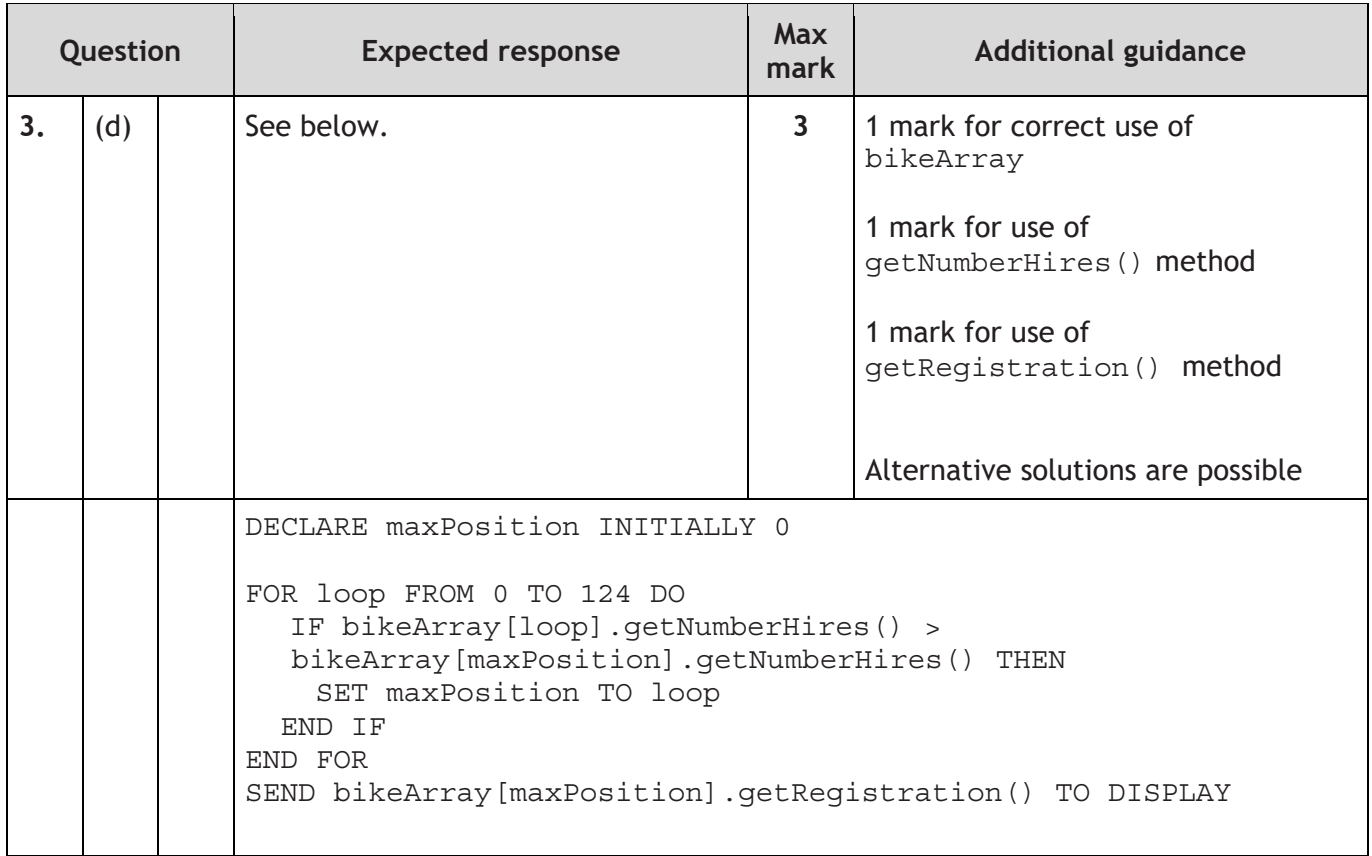

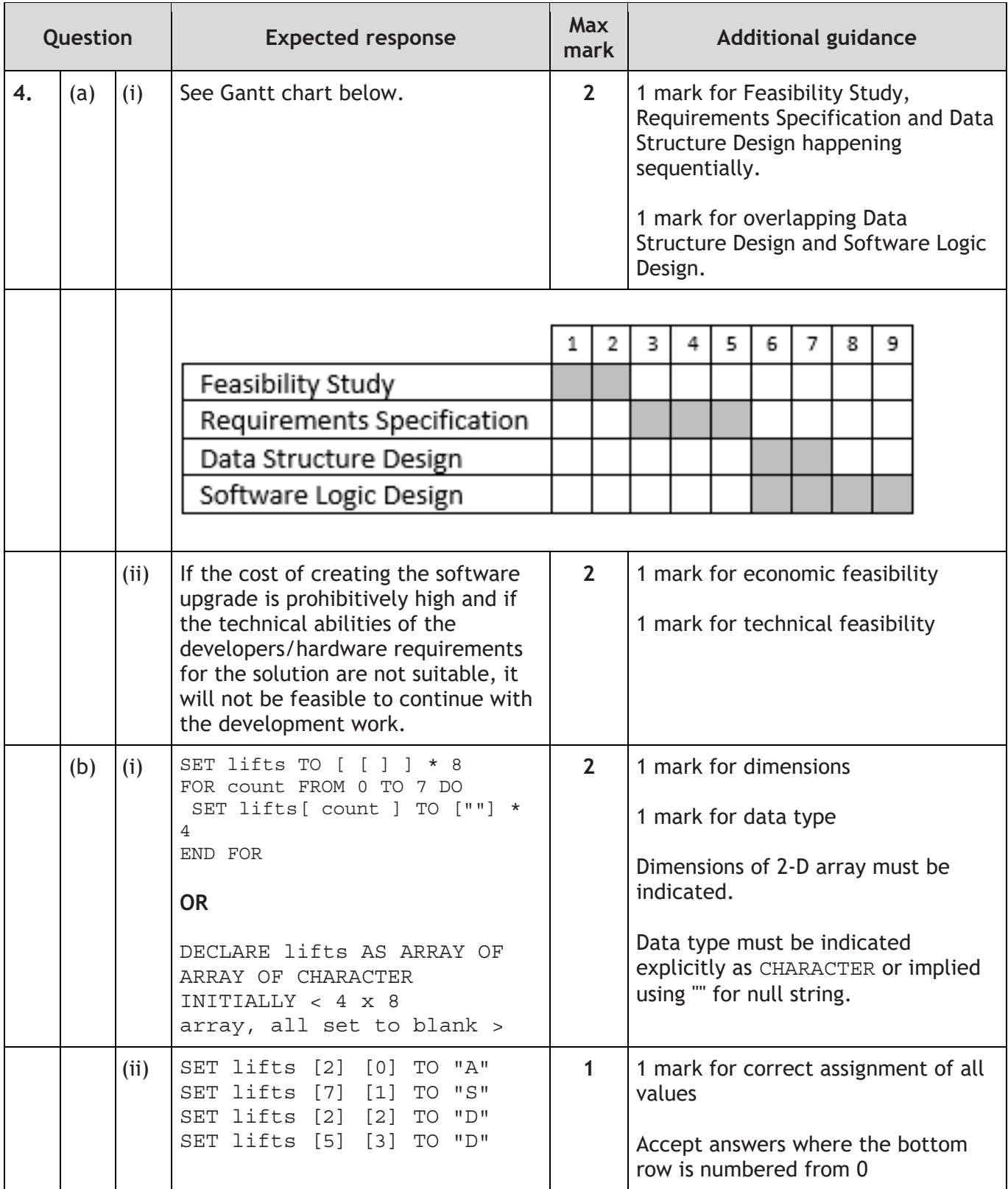

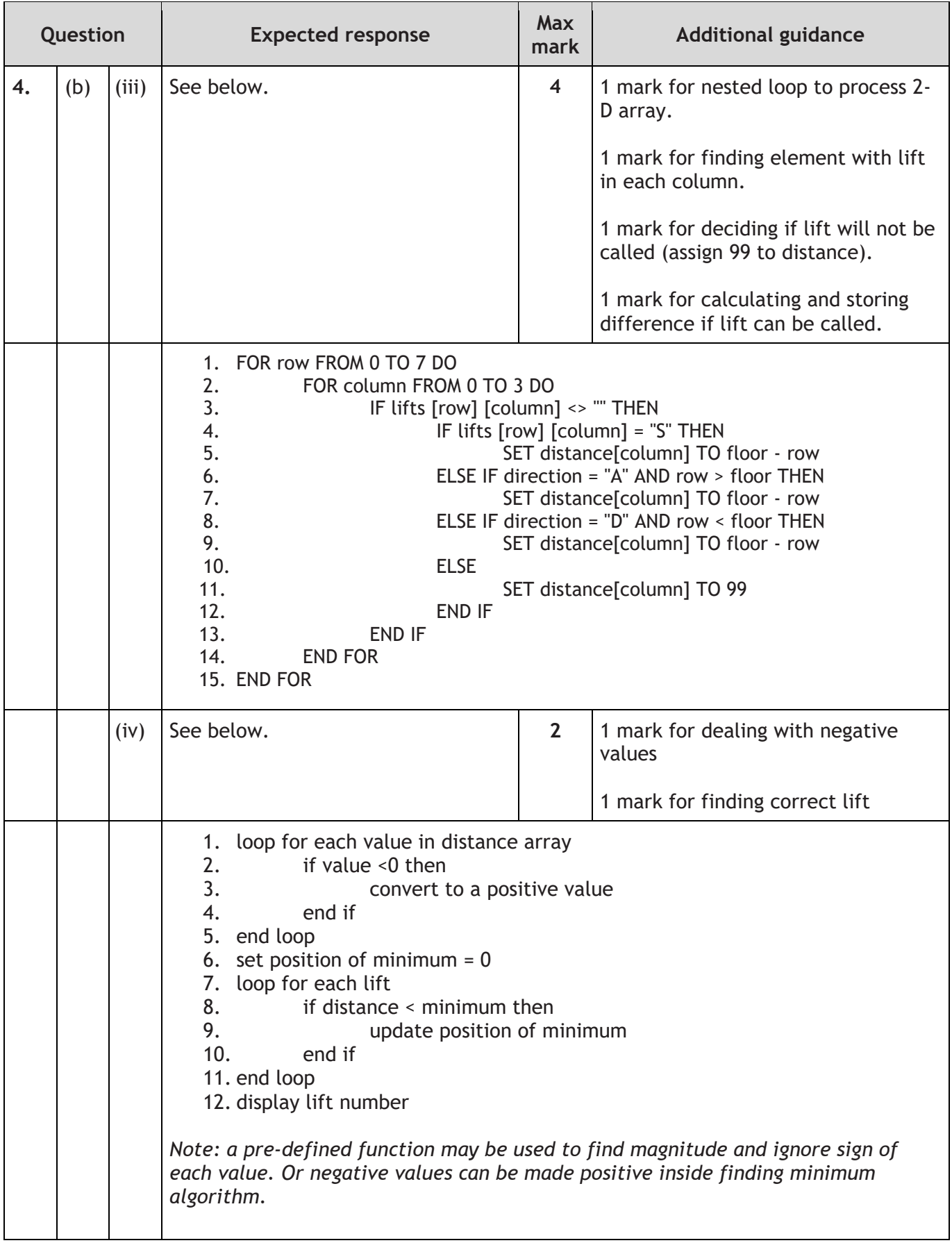

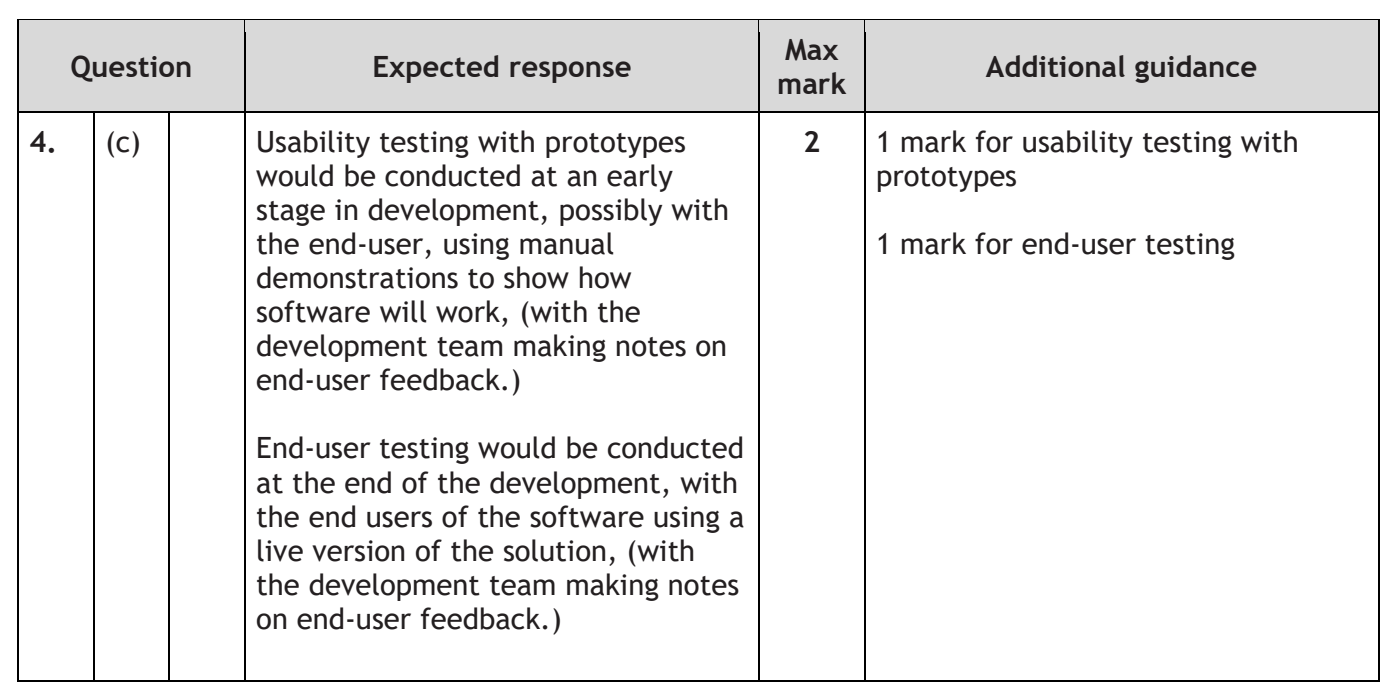

## **Section 2 – Database design and development**

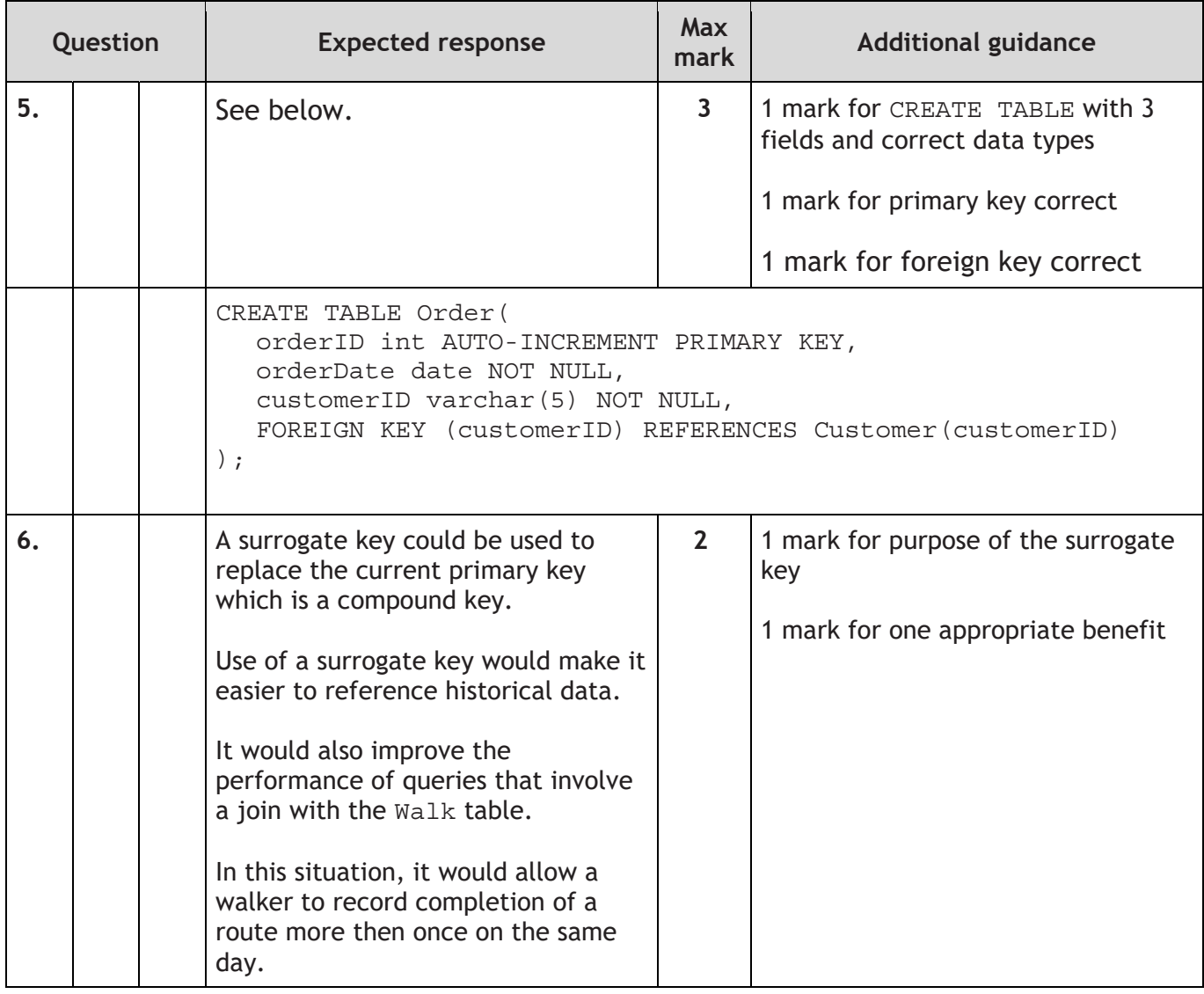

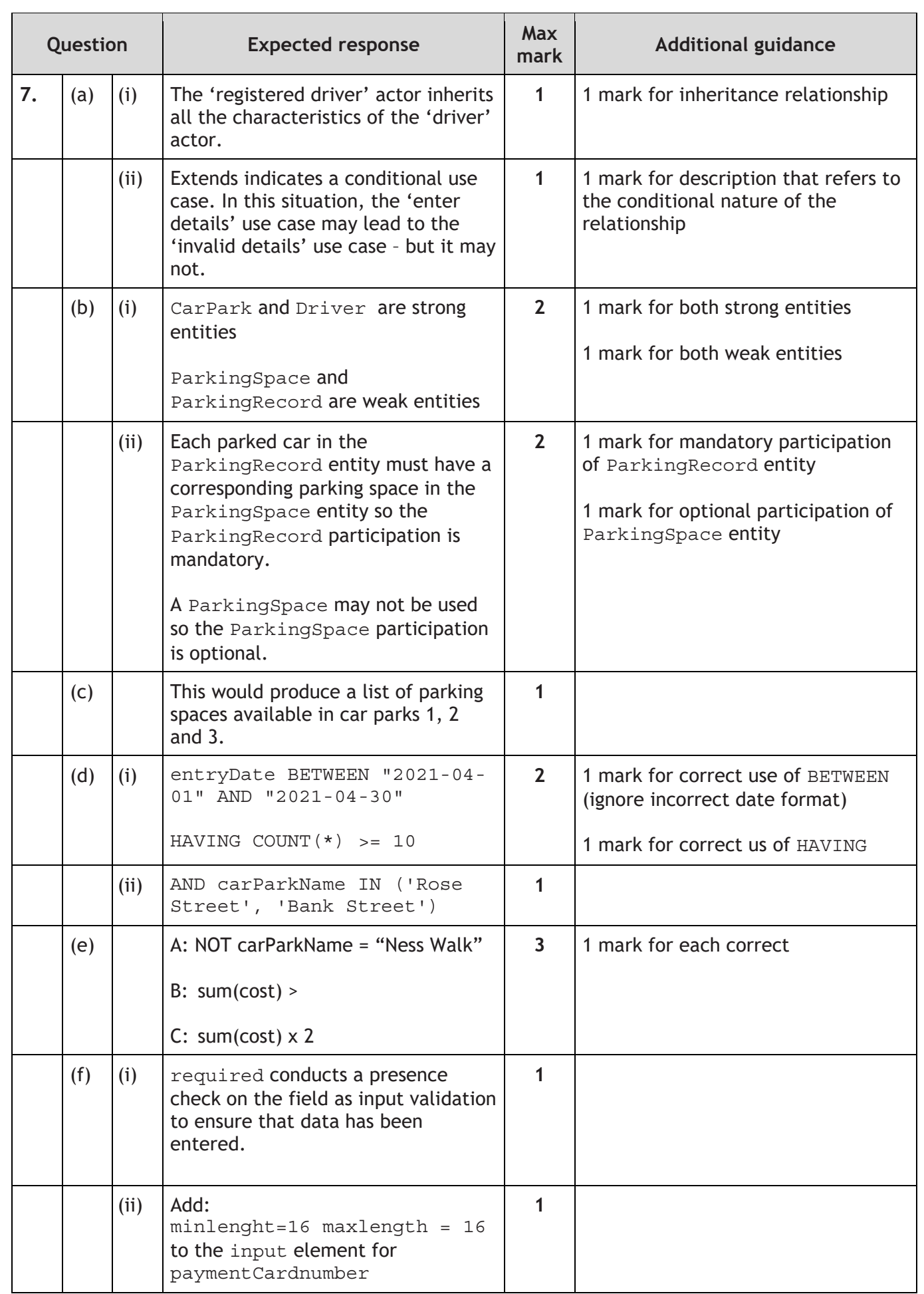

## **Section 3 – Web design and development**

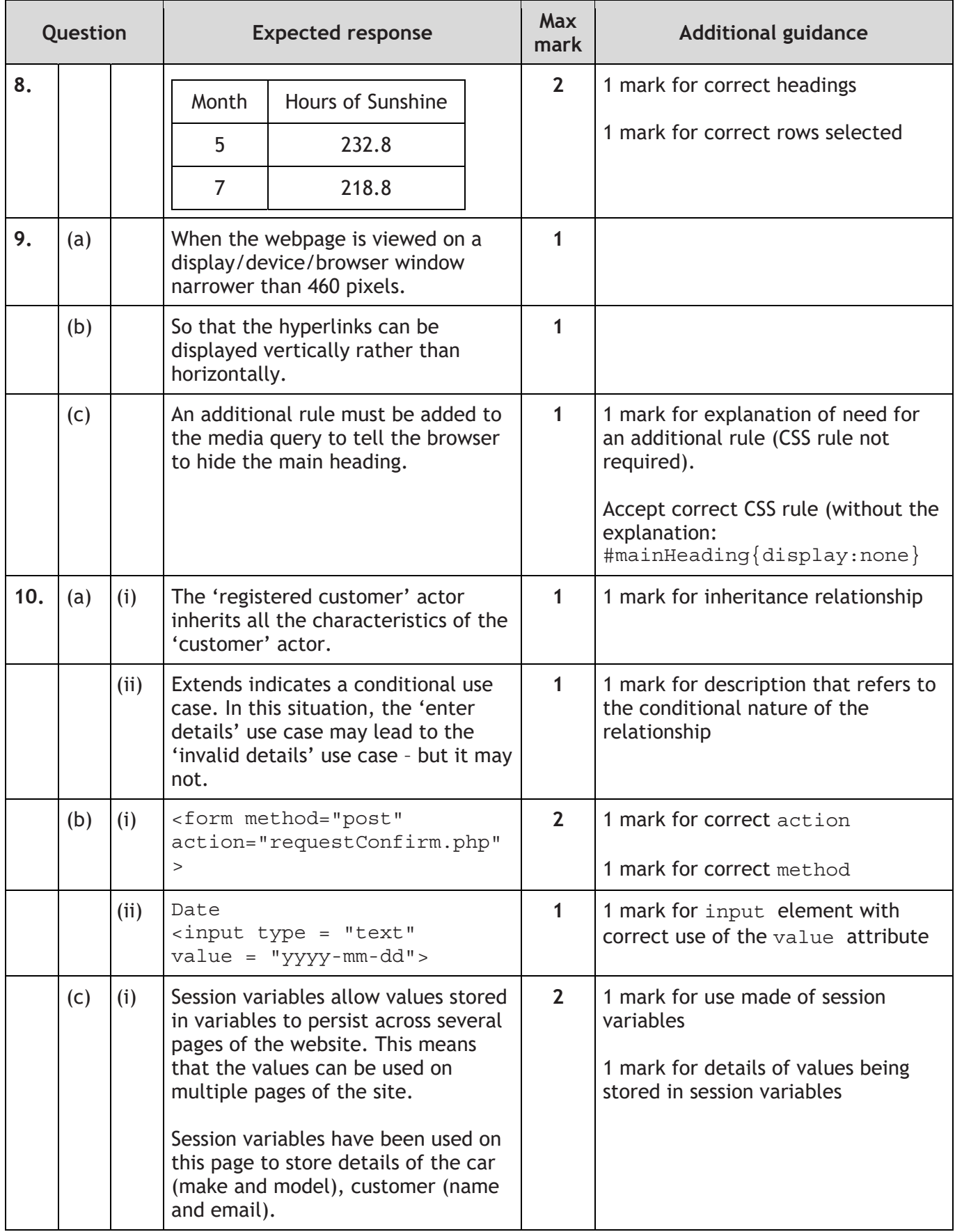

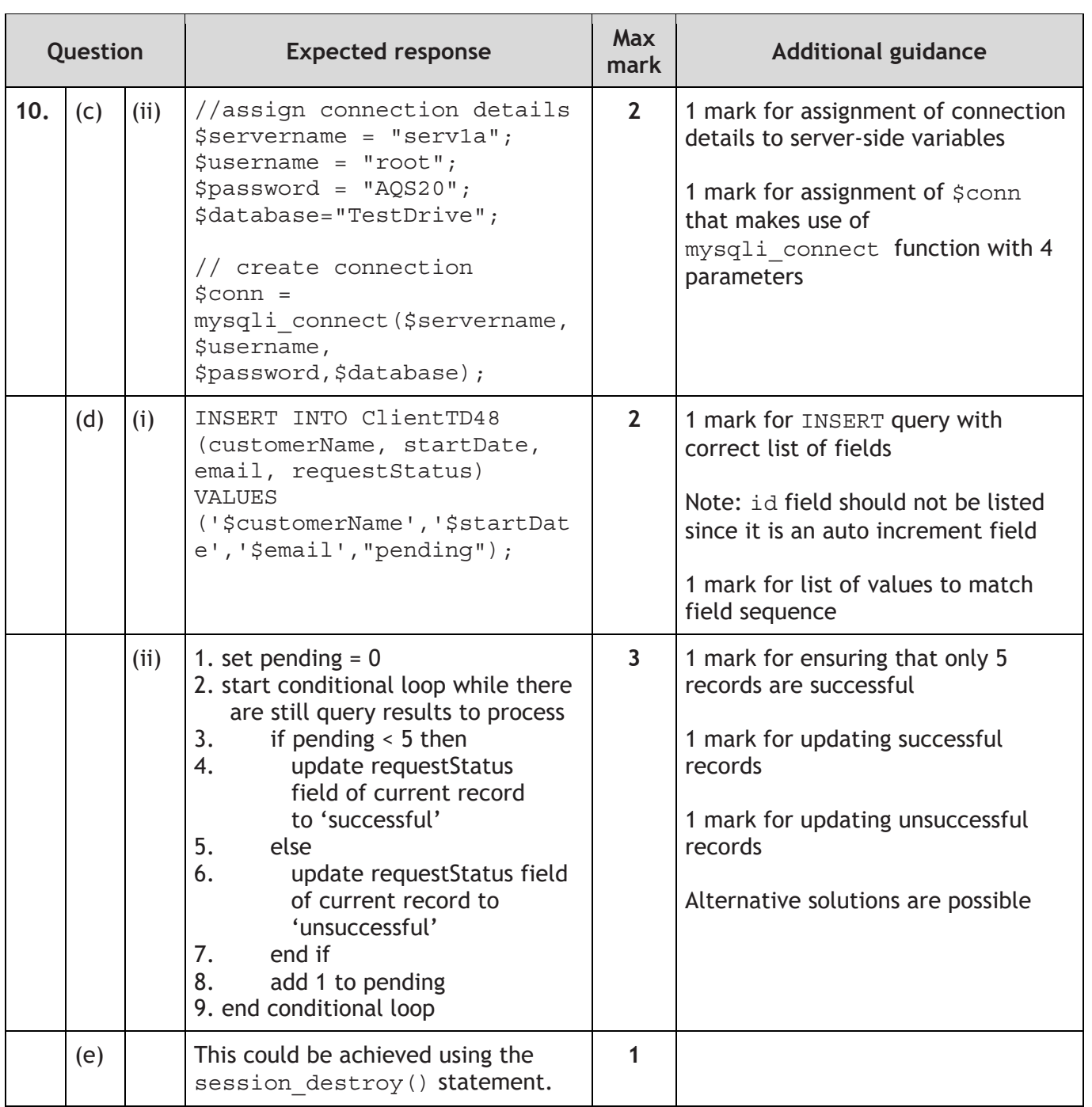

## **[END OF SPECIMEN MARKING INSTRUCTIONS]**

**Published:** October 2023

# **Change since last published:**

Graphic for question 7 (b) amended. Question 10 (d) (ii) reworded.